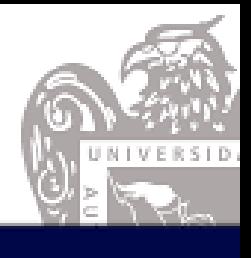

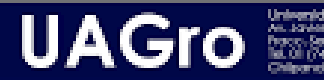

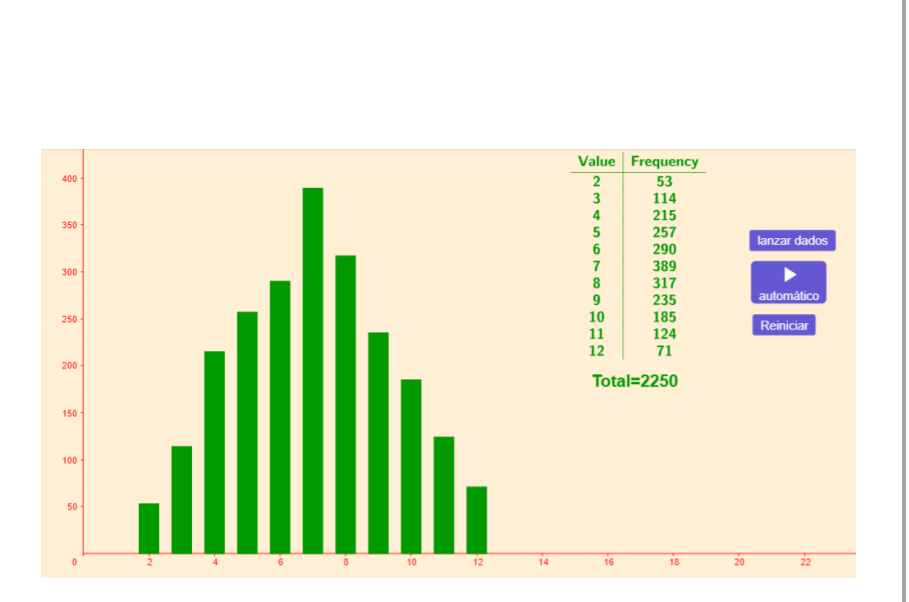

**LA DISTRIBUCIÓN NORMAL: UNA PROPUESTA DE ENSEÑANZA Y APRENDIZAJE CON EL USO DE MATERIAL DIDÁCTICO.**

UNIVERSIDAD AUTÓNOMA DE GUERRERO Maestría en Docencia de la Matemática

Autor Juan Carlos Pinilla Acevedo **22250645@ugro.mx**

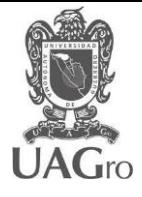

## **INTRODUCCIÓN**

En el presente trabajo se quiere diseñar una propuesta con material o recurso didáctico para el aprendizaje de la función de distribución normal de probabilidad en estudiantes de la tecnología en investigación de accidentes de tránsito de la Escuela de Seguridad Vial en la ciudad de Bogotá-Colombia para ser implementada en el segundo semestre de 2023. Para ello se dispone en una primera parte describir la problemática en la enseñanza de la distribución normal, los diferentes aspectos del tema desde la revisión de textos y trabajos de investigación, así mismo se establecen objetivos que se quieren alcanzar. En un segundo bloque se describe el objeto matemático a enseñar, aspectos importantes sobre el material didáctico, justificación de la propuesta y la pertinencia de los recursos a implementar. Finalmente, en un tercer momento se ofrece el diseño de la propuesta y la respectiva planificación de cada actividad.

## **1. PROBLEMÁTICA Y OBJETIVOS**

#### **1.1 Problemática**

La distribución normal es un tema crucial en estadística, es un modelo que se ajusta perfectamente a datos continuos, que se distribuyen en forma aproximadamente simétrica. Algo interesante es que la suma de un número grande de variables aleatorias idénticamente distribuidas tiene una distribución normal. Su aplicabilidad es muy variada (fenómenos físicos, biológicos, en psicología, etc.). La cuestión didáctica del tema radica en introducir el tema a partir de conocimiento previos de estadística descriptiva y de probabilidad básica. En ese sentido no se puede desconocer el contexto educativo a quien va dirigida la enseñanza del tema.

La diversidad en el aula de esos conocimientos provoca abordar el tema desde propuesta exploratoria de datos, dando prioridad como lo expresa Tauber (2001) a la visualización y simulación de fenómenos estadísticos. Es una forma de permitir al estudiante tener un acercamiento intuitivo el concepto de distribución formal sin la formalidad que por el momento no es relevante. En la mayoría de los casos el paso de una distribución discreta como la binomial a la continua es hecha de tal manera que el estudiante asume de manera mecánica el procedimiento para ajustarla por corrección de continuidad sin comprensión alguna (Hawkins, Jolliffe y Glickman, 1992), incluso asumen equivalencias entre ambos tipos de variable. Otro problema se evidencia en el concepto de la estadística inferencial a partir del concepto de distribución de probabilidad por cuánto se pasa de una estadística descriptiva con valores fijos a una estadística de variable aleatoria generando conflictos cognitivos en el mismo uso de la tabla de probabilidades y de la tipificación de la función densidad (Schuyten, 1991; Ruiz, 2006).

#### **1.2 Revisión de literatura sobre la enseñanza de la distribución normal**

Se hizo una revisión de dos libros de texto que se han venido usando en la enseñanza de la estadística en la Escuela de Seguridad Vial. El primero de ellos es el libro estadística aplicada

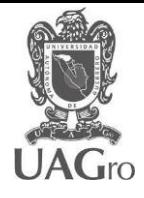

a los negocios y economía, decima quinta edición de la editorial Mc Graw Hill, del año 2012 y un segundo libro denominado estadística, décima edición de la editorial Pearson, impreso en el 2009. Del mismo modo se presentan los objetivos y resultados de algunas propuestas didácticas o aportes en trabajos de investigación sobre la distribución normal.

### **1.2.1 Libros de texto**

**UAGro** 

En la siguiente tabla se exponen los aspectos más relevantes sobre la enseñanza del tema de distribución normal (variables aleatorias, distribuciones de probabilidad, histogramas, media, desviación estándar, formas de presentar la definición de distribución normal) en los dos textos antes citados.

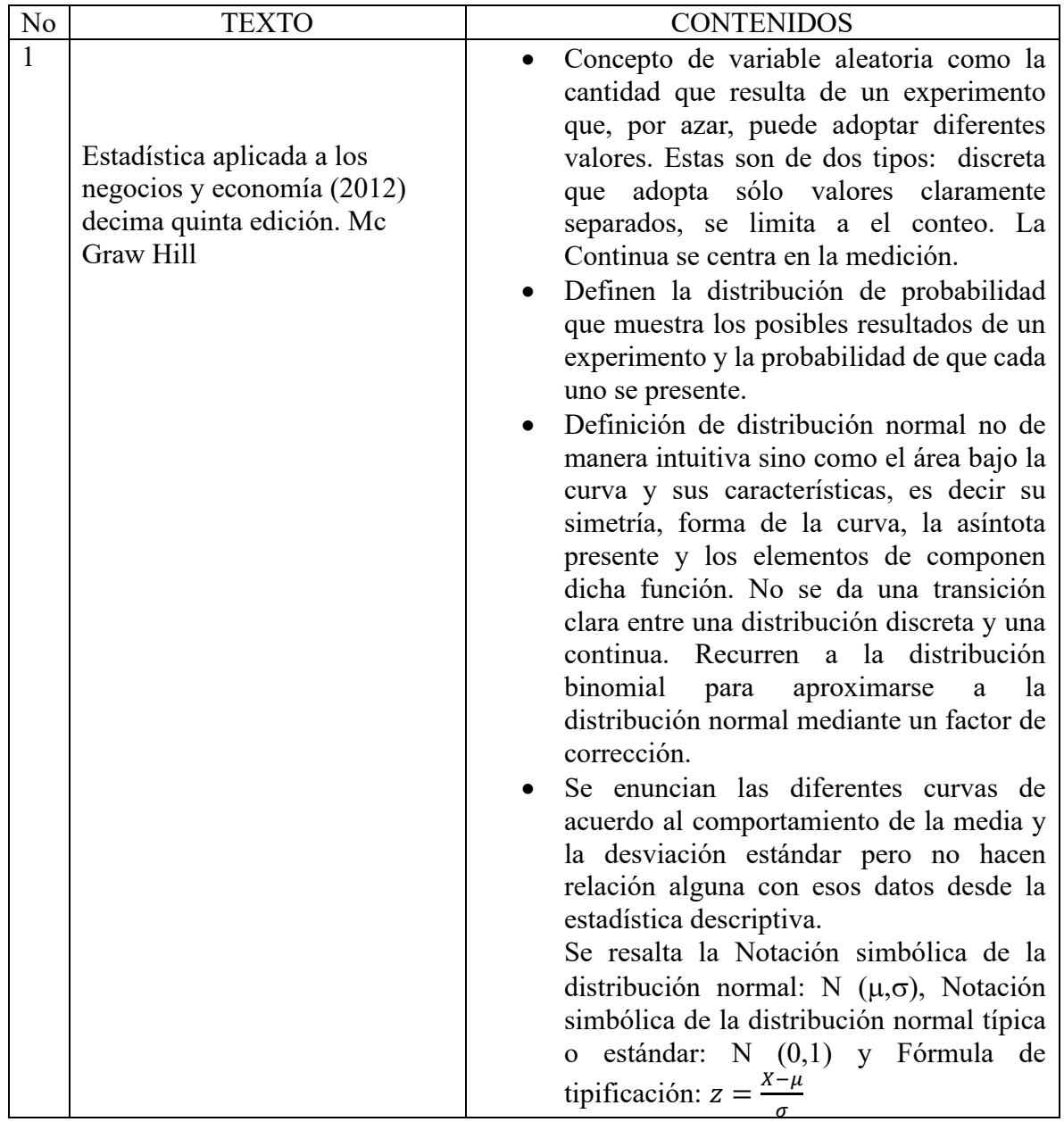

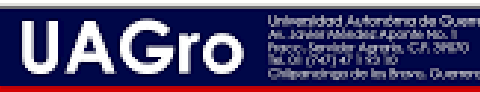

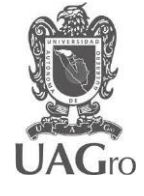

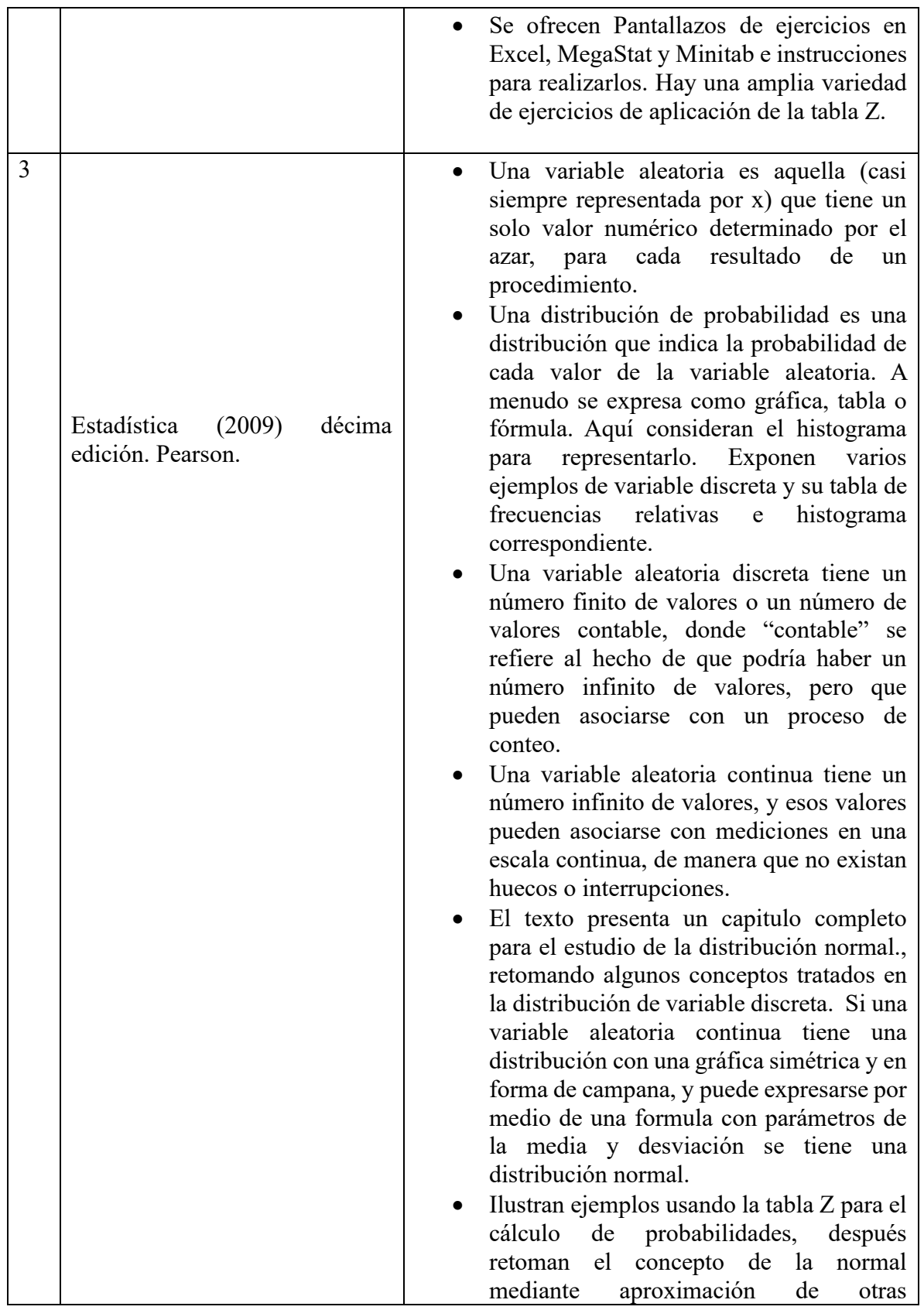

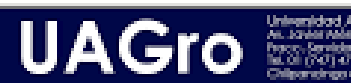

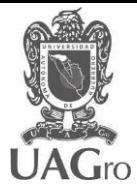

distribuciones de probabilidad y el uso del factor de corrección de normalidad.

Exponen los diferentes programas para resolver problemas de distribución normal como: STATDISK, MINITAB, EXCEL, CALCULADORAS GRAFICAS. Explican el ingreso de datos para Excel.

### **1.2.2 Trabajos de investigación**

Algunas investigaciones trabajaron el concepto de distribución normal a partir de propuestas didácticas o aportes para la enseñanza del tema (Calandra y Costa, 2018; Coll y Blasco, 2010; Gámez y Marín, 2011; Tauber, 2001).

En Calandra y Costa (2018) mediante una propuesta didáctica para la enseñanza del concepto de distribución normal en carreras de ingeniería, abordan el concepto desde el uso de programa estadístico InfoStat para evidenciar dificultades en el aprendizaje desde un marco de la Teoría antropológica de los didáctico. Parten de una propuesta de una situación problema de variable continua, no vinculan conocimientos previos de variable discreta, el interés se centra la aplicabilidad de la distribución normal. Por su parte Coll y Blasco (2010) propone el uso de gráficos interactivos en Excel para facilitar la comprensión de conceptos básicos de Estadística. En el tema de distribución normal señalan la importancia de la representación gráfica en Excel de la función de densidad y sus principales características. Enfatizan en el análisis de comportamiento de los dos parámetros (media y desviación estándar).

En Gámez y Marín (2011) mediante un taller de diseño de recursos didácticos interactivos para la enseñanza y el aprendizaje de la estadística utilizando GeoGebra. La idea es mejorar la calidad del proceso educativo usando el material interactivo generado y las nuevas tecnologías de la información y la comunicación. En ese sentido en el tema de la función normal dan cuenta de la importancia de la representación gráfica de la función para poder ser interpretada correctamente y promover la comunicación de ideas; sin embargo, aquí se limitan a trabajar con la formula de la distribución de probabilidad sin hacer transiciones entre un histograma de variable discreta a otro de variable continua. Se infiere que el concepto de distribución normal como un histograma de probabilidades no es el propósito, sino más bien su uso y el comportamiento que tiene en la modificación de sus parámetros, omitiendo las dificultades que puedan tener los estudiantes en u comprensión real.

Finalmente en la tesis doctoral de Tauber (2001) sobre la construcción del significado de la distribución normal a partir de actividades de análisis de datos propone entre sus objetivos fijar el significado institucional de referencia de la distribución normal, elaborar una secuencia didáctica sobre la distribución normal de acuerdo con un marco teórico, incorporando el ordenador como herramienta didáctica y describir los elementos de significado efectivamente observados en la secuencia de enseñanza.

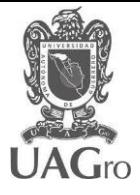

En su propuesta propone la distribución normal como modelo aproximado de las distribuciones de variables discretas. Estrategia a partir de la generación de números aleatorios del programa STATGRAPHICS a partir de una distribución normal teórica de media 100 y desviación típica 15 sobre coeficientes intelectuales en 100, 1000 y 10000 personas, que permita aproximar el polígono de frecuencias a la curva densidad, aumentado los datos y disminuyendo los intervalos, además se ofrece un resumen de los estadísticos de la variable trabajada hasta una explicación intuitiva de lo que significan los parámetros de la ecuación de distribución formal, ya que la mayor parte de nuestros alumnos no tendrían conocimientos en cálculo es decir formalizar la expresión  $\int_{-\infty}^{\infty} f(x) dx = 1$  $\int_{-\infty}^{\infty} f(x)dx = 1.$ 

Este trabajo investigativo cobra gran importancia para las intenciones de la presente propuesta, en especial sobre aspectos metodológicos que permitan conocer intuitivamente la distribución normal como una aproximación de variable discreta en un histograma de probabilidades. Desde esa perspectiva las acciones del docente y del alumno de manera articulada permitirá el logro del objetivo propuesto.

En relación con el profesor:

UAGro

- Planificación de la enseñanza es fundamental y ofrecer el material de estudio al alumno.
- Propuesta de actividades significativas, acompañamiento a los alumnos mientras realizan la resolución y la ayuda en los puntos conflictivos que se presentasen.

En relación con los alumnos:

- Resolución en parejas de actividades, promoviendo habilidades, identificar propiedades o relacionar elementos hacia el significado intuitivo de la distribución normal.
- Realizar actividades de construcción, exploración, conjeturar y argumentación en cada una de las actividades y discutidas en colectivo.
- Comunicar sus ideas a partir de la observación de gráficas y datos, en la manipulación de objetos matemáticos inmersos en el concepto de distribución normal.

De acuerdo con lo anterior se presenta a continuación los objetivos de la presente propuesta con miras a ir profundizando de manera secuencial y sistemática en el concepto formal de la distribución normal de probabilidad.

#### **1.3 Objetivo General y específicos**

Objetivo general: Definir intuitivamente mediante un experimento de variable aleatoria el concepto distribución normal de probabilidad.

Objetivos específicos:

• Aplicar los conocimientos sobre probabilidad de un evento en la construir del espacio muestral de un experimento de variable aleatoria y sus casos favorables.

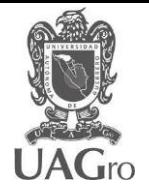

- Aplicar los conocimientos de la estadística descriptiva en la solución de un problema de variable aleatoria.
- Desarrollar habilidades en el uso de Excel y GeoGebra en la Construcción intuitiva del concepto de distribución normal.

# **2. EL OBJETO MATEMÁTICO Y MATERIAL DIDÁCTICO**

En esta sección se describe por una parte el objeto matemático de la distribución normal, y debido a la complejidad de su definición se ofrecen elementos importantes para tener en cuenta en su enseñanza y aprendizaje inicial. Por otro lado, la noción de material didáctico, su uso en importancia; de igual manera se enuncian el material y/o recurso didáctico a utilizar.

### **2.1 La distribución normal**

De acuerdo con Triola (2009) si una variable aleatoria continua tiene una distribución con una gráfica simétrica y en forma de campana y puede expresarse por medio de la expresión matemática (figura 1) decimos que tiene una distribución normal.

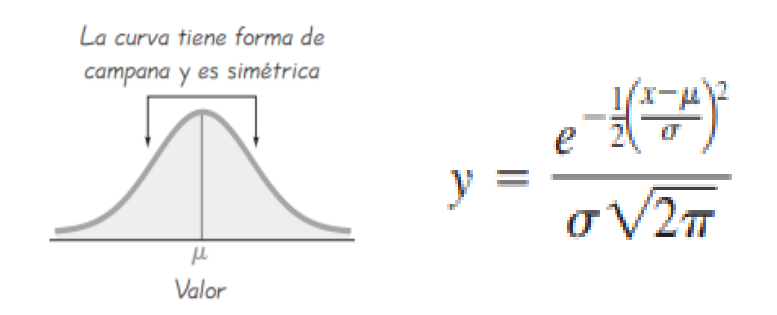

*Figura 1. Distribución normal* Fuente: Triola, 2009, p. 246

En las representaciones anteriores de la distribución normal, los parámetros de media y desviación típica deben ser conocimientos previos trabajados en un curso de estadística descriptiva y de probabilidad básica de experimentos con variable aleatoria; sin embargo, se prescinde de la fórmula por cuánto lo que se quiere es que el estudiante tenga un acercamiento del concepto de manera intuitiva. Esto último lo expresa Tauber (2001) donde la distribución normal es asumida de manera intuitiva como límite de un histograma y ver la distribución normal como modelo aproximado de las distribuciones de variables discretas. Se parte del histograma de frecuencias, para introducir la idea de distribución normal.

El uso de variable discreta como lo es la suma de dos dados es un pretexto para representar algo similar a un histograma, aunque se sabe que se trata de un diagrama de frecuencias. Lo importante es que el estudiante en su proceso de construcción debe dar cuenta al evidenciar la existencia de discontinuidad de valores (espacios o huecos) entre cada variable, pero la forma gráfica le permita comprender características comunes con la distribución normal cuando el valor de datos aumenta. En ese sentido, en esta propuesta se incorporan actividades con material didáctico manipulativo físico (dados), y recurso interactivo con software dinámico (GeoGebra y Excel); que permita la construcción, exploración, plantear conjeturas y la argumentación en cada actividad y poder definir de manera intuitiva el concepto de distribución normal de probabilidad.

## **2.2 Material didáctico**

UAGro

El uso de material didáctico en sus diferentes presentaciones es sin duda un buen aliado del maestro para mejorar su enseñanza de contenidos matemáticos, por lo que se consideran recursos didácticos los libros de texto, los instrumentos de dibujo, las calculadoras, elementos para los juegos de azar, los programas dinámicos de computador etc. (Godino, 2004). Los Materiales y recursos deben ser empleados con finalidad didáctica, integrados a las tareas bien definidas, con objetivos claros que sean factibles de ser alcanzados por los estudiantes (Flores, Lupiáñez, Berenguer, Marín, Molina. (2011). De acuerdo con estos autores los materiales se clasifican por un lado según su utilidad que pueden ser por el contenido a enseñar, el nivel educativo a quien va dirigido, el momento de uso, el tipo de tarea o actividad y el tipo de aprendizaje; para esta propuesta se enmarca en un contenido estadístico compuesto por dos actividades manuales de construcción en papel y lápiz a partir de la manipulación de dos dados y dos actividades mediadas por la tecnología dirigido a estudiantes de segundo periodo de nivel tecnológico, con el fin de comprender el concepto de distribución normal de manera intuitiva. Por otra parte se clasifican según el formato es decir los de soporte como es el caso de esta propuesta como lo son los programas informáticos (Excel y GeoGebra), los de accesibilidad y el grado de difusión como los son los dados tradicionales de 6 caras.

Por lo anterior al caracterizar los recursos de soporte para el caso de esta propuesta, el programa GeoGebra y Excel están plenamente justificados para abordar el tema de la distribución normal por cuanto permite desarrollar habilidades de construcción, exploración, conjeturar y argumentar. Su significancia esta dada una vez se halla llevado a cabo una actividad exploratoria de datos de forma manual mediante un material didáctico muy conocido como lo es un par de dados; es así como se ha demostrado que los estudiantes pueden aprender más matemáticas y de manera más profunda con el uso de una tecnología apropiada (Godino, 2004). Así mismo el uso de los dados también está justificado en la intencionalidad consistente en evidenciar conocimientos previos en los estudiantes y conectarlos con el nuevo conocimiento promovido y orientado por el docente. El estudio de la variable aleatoria suma de dos dados les permite ir construyendo de manera sistemática la definición intuitiva de la distribución normal y reconociendo la importancia del uso de programas, para comprender de la mejor manera el comportamiento de los parámetros que intervienen en este tipo de distribución.

## **3. DISEÑO PROPUESTA DIDÁCTICA**

En esta parte se describen las diferentes actividades, recursos y demás aspecto a tener en cuenta en desarrollo de la propuesta. Del mismo modo una guía instruccional que permita orientar al estudiante hacia el logro de cada uno de los objetivos propuestos.

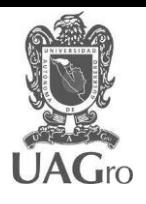

## **3.1 Actividades**

- 1. la construcción del espacio muestral del experimento la suma al lanzar dos dados, sus probabilidades y responder a las preguntas.
- 2. Con el uso de los dados, realizar en parejas 10, 20 y 50 lanzamientos y organizar los datos obtenidos (tabla de frecuencia absoluta y relativa, medidas de tendencia central, , desviación estándar, histograma de frecuencias) en hojas de trabajo y responder las preguntas.
- 3. En GeoGebra construir un applet que describa el comportamiento del experimento (lanzamiento de dos dados) y la variable aleatoria discreta (posibles sumas) y responder a las preguntas.
- 4. Construir en Excel el histograma de frecuencias, poligonal y de distribución normal de probabilidades para 1000 lanzamientos y responder a las preguntas.

### **3.2 Recursos**

- 1. Un par de dados físicos (convencionales de 6 caras) por cada dos estudiantes.
- 2. Hojas de trabajo, escuadra, lápiz, borrador, colores, calculadora.
- 3. Portátil con los programas GeoGebra y Excel instalados o con servicio en la nube.

### **3.3 Contexto educativo:**

Institución: Escuela de Seguridad Vial, en la ciudad de Bogotá-Colombia Programa: Tecnología en investigación de accidentes de tránsito Asignatura: Introducción a la probabilidad y estadística inferencial Población estudiantil: 18 estudiantes con edades comprendidas entre los 19 y 38 años. Tiempo: una sesión de 4 horas.

### **3.4 Guía instruccional**

**Actividad 1 (individual):** la construcción del espacio muestral del experimento la suma al lanzar dos dados y sus probabilidades y responder a las preguntas.

- a. ¿Cuál y que tipo de variable aleatoria hay en este experimento?
- b. ¿Cuál es la variable aleatoria que mayor y menor probabilidad tiene de ocurrencia? Y ¿Por qué?
- c. ¿Cuál es la probabilidad que la variable aleatoria sea 7.5? argumenta tu respuesta.
- d. ¿Explica porque la suma de todas las probabilidades de las diferentes variables aleatorias es 1?
- e. Representa en un plano cartesiano la gráfica del experimento (variable aleatoria eje x y probabilidad de ocurrencia eje y). Describe lo observado.

**Actividad 2 (parejas):** Con el uso de los dados, realiza 10, 20 y 50 lanzamientos y organizar los datos obtenidos (tabla de frecuencia absoluta y relativa, media, desviación estándar, histograma de frecuencias) en hojas de trabajo y responder a las preguntas.

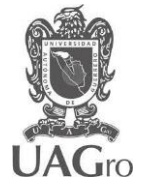

- argumenta dicha diferencia. b. Observa los tres histogramas construidos. Explica que sucede con los datos en cada uno de ellos. Plantea una conjetura.
- c. Observa las tablas de frecuencias elaboradas. ¿Explica porque no hay variables aleatorias entre dos números enteros? Argumenta tu respuesta.
- d. ¿En los histogramas realizados se conservan las probabilidades del plano cartesiano realizado en la actividad 1? Argumenta tu respuesta.

**Actividad 3 (individual):** Siguiendo las instrucciones de construcción, realizar en GeoGebra el applet que describa el comportamiento del experimento (lanzamiento de dos dados) y la variable aleatoria discreta (posibles sumas) y responder a las preguntas.

**Instrucciones:** Ingresa a [www.geogebra.org](http://www.geogebra.org/), dar clic en crear un nuevo applet, en vista algebraica realizar las siguientes acciones:

#### **Paso 1: Suma de dos dados**

- a. Establezca dos deslizadores con los nombres dado1 y dado 2
- b. Defina la variable suma=dado1+dado2

#### **Paso 2: Lista de lanzamientos de los dados y contador de tiradas**

- a. Crear lista de lanzamientos (recuerda las listas se crean usando llaves)
- b. Establezca un deslizador con el nombre contador

#### **Paso 3: Histograma y tabla de frecuencias**

- a. Escribe barras y luego elige la opción de lista de datos brutos, ancho de barras y factor de escala. La lista de datos brutos sería la lista creada en el paso 2, ingresar un ancho de barra que permite observar la separación entre barras. No ingresar el factor de escala.
- b. Para la tabla de frecuencias ingresa tabla y elige la opción lista de datos brutos (lanzamientos) y factor de escala (no ingresar ningún dato).

#### **Paso 4: Botones para ejecutar manual -automática y reiniciar el experimento**

- a. Insertar tres botones con los nombres lanzar dados , automático y reiniciar.
- b. En propiedades del botón lanzar dados escribir en programa de guion las siguientes sentencias en su orden:
	- Valor(dado1, AleatorioEntre(1,6))
	- Valor(dado2, AleatorioEntre(1,6))
	- suma=dado1+dado2
	- Valor(contador, contador+1)
	- Valor (lanzamientos, contador, suma)

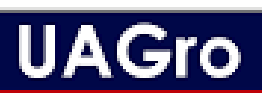

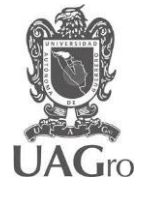

- c. En propiedades del botón reiniciar escribir en programa de guion las siguientes sentencias en su orden:
	- lanzamientos= $\{\}$
	- Valor(contador,0)
- d. Crear otro deslizador de nombre lanzar, y en su guion se escriba ejecutaalclic(botón1) que es el botón lanzar dados. Igualmente crear variable lógica llamada animación=true
- e. En propiedades del botón automático escribir en programa de guion las siguientes sentencias en su orden
	- IniciaAnimación (lanzar, animación)
	- Valor(animación, animación+1)

link del video explicativo<https://youtu.be/4gAmOKZaF5A> tiempo aprox 12 min.

Applet en [www.geogebra.org/classroom](http://www.geogebra.org/classroom) ingresa código **XVB2 T68G** 

Preguntas:

- 1. Ejecuta el experimento para los primeros 10, 20 y 50 lanzamientos. Establezca cual es la variable aleatoria de mayor y menor probabilidad. ¿Coincide con lo realizado manualmente? Argumenta tu respuesta.
- 2. Sigue ejecutando el experimento para 100, 150 y 200 lanzamientos. Establezca cual es la variable aleatoria de mayor y menor probabilidad. ¿Qué cambios en las variables aleatorias se observaron en esos tres experimentos?
- 3. Reinicia y ejecuta el applet de manera automática. ¿En qué instante de los lanzamientos se observa una relación con las probabilidades del plano cartesiano del punto 1? Plantea una conjetura.
- 4. De acuerdo con los diferentes histogramas generados. ¿por qué las barras siguen presentando espacios entre ellas? ¿es posible que se reduzcan esos espacios a medida que aumentan los lanzamientos? Argumenta tus respuestas.

**Actividad 4 (individual):** Siguiendo las instrucciones de construcción, realiza en Excel el histograma de frecuencias, poligonal y de distribución normal de probabilidades para 1000 lanzamientos y responder a las preguntas.

#### **Paso 1: Tabla de datos de las sumas**

- a. En la celda A1 y B1 escribe dado1 y dado2 y genera los 1000 lanzamientos aleatorios
- b. En la celda C1 defina la fórmula de suma de los dos dados y genera los 1000 resultados

#### **Paso 2: Histograma y polígono de frecuencias**

a. En la opción datos del menú elige análisis de datos, si no está habilitado ir a opciones, complementos de Excel y agregarlo al menú.

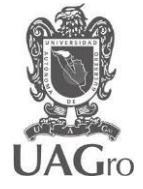

- b. Elegir histograma, establezca el rango de entrada, el rango de clase que para nuestro caso es 1. Elige la opción rango de salida y nos ubicamos en la celda F2. Finalmente marcamos crear gráfico y clic en aceptar.
- c. Para el polígono de frecuencias, marcamos el histograma y damos clic en filtros de gráfico y luego en seleccionar datos.
- d. Agregar una nueva serie con el nombre de polígono de frecuencias y seleccionamos el mismo rango de entrada del histograma, finalmente clic en aceptar.
- e. En la misma grafica del histograma seleccionamos una de las barras de la nueva serie creada, se procede a insertar un gráfico de líneas en la sección correspondiente.

### **Paso 3: Distribución normal del experimento.**

a. En la opción datos del menú elige análisis de datos, luego seleccionar estadística descriptiva.

Ingresa el rango de entrada (1000 sumas), rango de salida (celda F20), finalmente marcar resumen de estadísticas y clic en aceptar.

- b. En la celda I20 y hacia abajo, ingresamos las variables aleatorias de las sumas posibles. Luego en la celda I21 definimos la expresión para generar las probabilidades de cada variable aleatoria. Ingresar: =DISTR.NORM.N(L5;\$G\$20;\$G\$24;FALSO), donde se hace uso de la media y la desviación estándar obtenida en el inciso a. Recuerda que los signos pesos hace que el valor de la celda se comporte como una constante.
- c. En la sección de gráficos y una vez seleccionada la tabla del paso anterior insertamos el grafico de dispersión con líneas suavizadas.

Link de video explicativo: <https://youtu.be/KC04ZP9muX4>tiempo 8:30 min aprox.

#### Preguntas

- 1. Observa los dos gráficos generados. ¿Qué características tienen en común? ¿considera que el histograma de los 1000 lanzamientos tiene un comportamiento similar al de la gráfica de distribución normal? Argumenta tu respuesta.
- 2. En los resultados de los 1000 lanzamientos. Escribe una conclusión sobre lo realizado en la actividad 1 y la actividad en Excel.
- 3. ¿Qué es la distribución normal de probabilidad según lo realizado en el experimento de los dos dados? Escribe dos situaciones o experimentos donde el comportamiento de los datos sea de distribución normal. Argumenta tu respuesta.

### **Referencias Bibliográficas**

Calandra, M & Costa, A. (2018). Propuesta didáctica para la enseñanza del concepto de distribución normal en carreras de ingeniería. IV Congreso Argentino de Ingeniería – X Congreso Argentino de Enseñanza de la Ingeniería. Argentina.

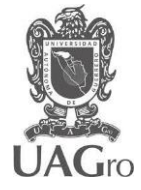

Flores, P., Lupiáñez, J., Berenguer, L., Marín, A y Molina, M. (2011). *Materiales y recursos en el aula de matemáticas. Granada*: Departamento de Didáctica de la Matemática de la Universidad de Granada.

Gámez, A & Luis, M. (2011). Taller de Diseño de Recursos Didácticos Interactivos para la Enseñanza y el Aprendizaje de la Estadística utilizando GeoGebra. II Jornadas para la Enseñanza y Aprendizaje de la Estadística e Investigación Operativa (Las Palmas de Gran Canaria. España.

Godino, J. (Director). (2004). *Didáctica de las Matemáticas para maestros*. Departamento de Didáctica de las Matemáticas. Universidad de Granada. Recuperado desde <http://www.ugr.es/local/jgodino/>

Hawkins, A., Jolliffe, F y Glickman, L. (1992). *Teaching statistical concepts*. Ed. Longman Lind, D., Marchall, W & Wathen, S. (2012). *Estadística aplicada a los negocios y economía* (15). Mc Graw Hill.

Ruiz, B. (2006). Un Acercamiento Cognitivo y Epistemológico a la Didáctica del Concepto de Variable Aleatoria. [Tesis de maestría, Instituto Politécnico Nacional].

Schuyten, G. (1991). Statistical thinking in psychology and education. En D. Vere-Jones (Ed.), *Proceedings of the III International Conference on Teaching Statistics*. 2, 486-489.

Serrano, C & Blasco, Olga. (2010). El uso de gráficos interactivos en Excel para facilitar la comprensión de conceptos básicos de Estadística. @tic. revista d'innovació educativa, (5), 30-34.

Tauber, L. (2001). *La construcción del significado de la distribución normal a partir de actividades de análisis de datos* [Tesis doctoral, Universidad de Sevilla].

Triola, M. (2009). *Estadística* (10). Editorial Pearson.